## *HOW TO GENERATE YOUR AAMC LETTER ID:*

*The following screenshots should mirror what you see in the AMCAS application. To generate your letter ID, click on the 'Letters of Evaluation' Tab. Read the instructions and click 'yes.'*

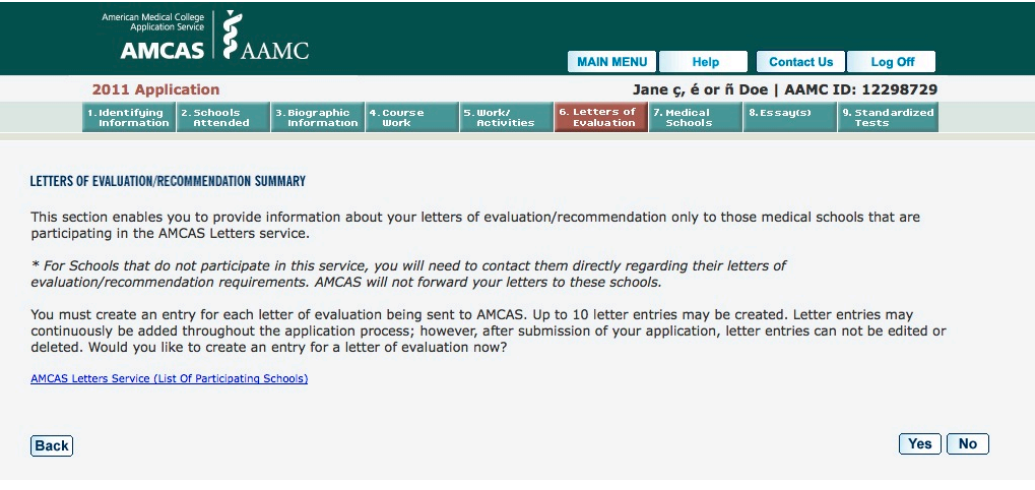

*Next, you'll be taken to this screen. Select "The University of Alabama – Tuscaloosa" from the drop-down menu.*

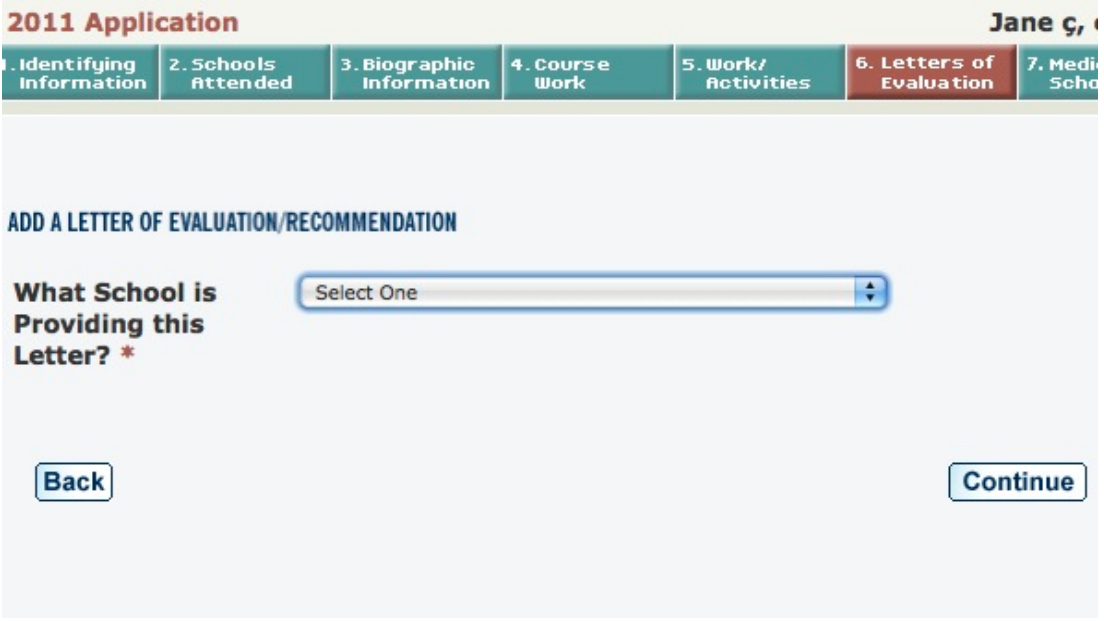

*You have a number of choices here. Select the "COMMITTEE LETTER" option. Our office will prepare a composite evaluation AND send your individual letters as part of the committee letter. The 'letter packet' option is for schools that do not prepare a committee letter and merely send letters collected on your behalf.*

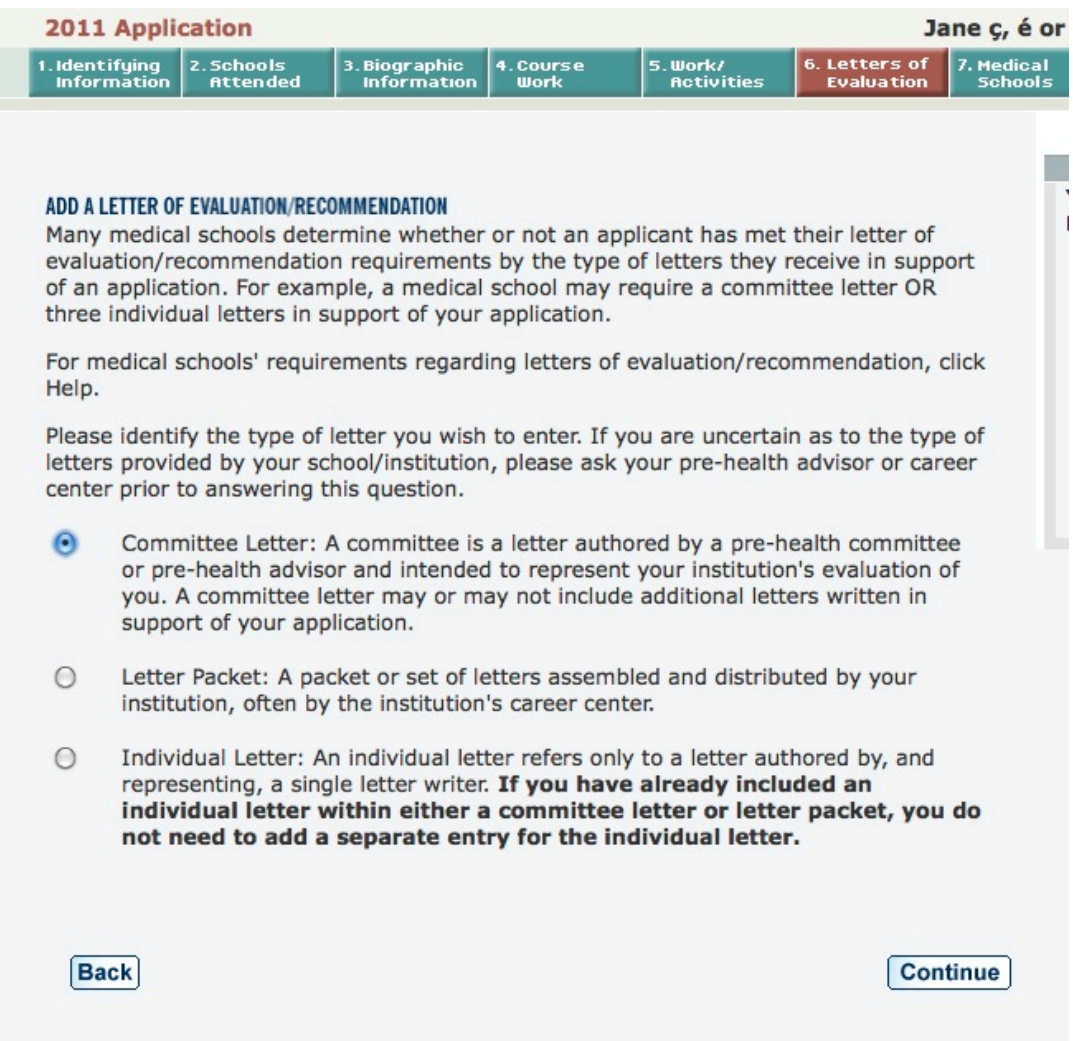

 *Click 'Continue', and fill out the next page as shown:*

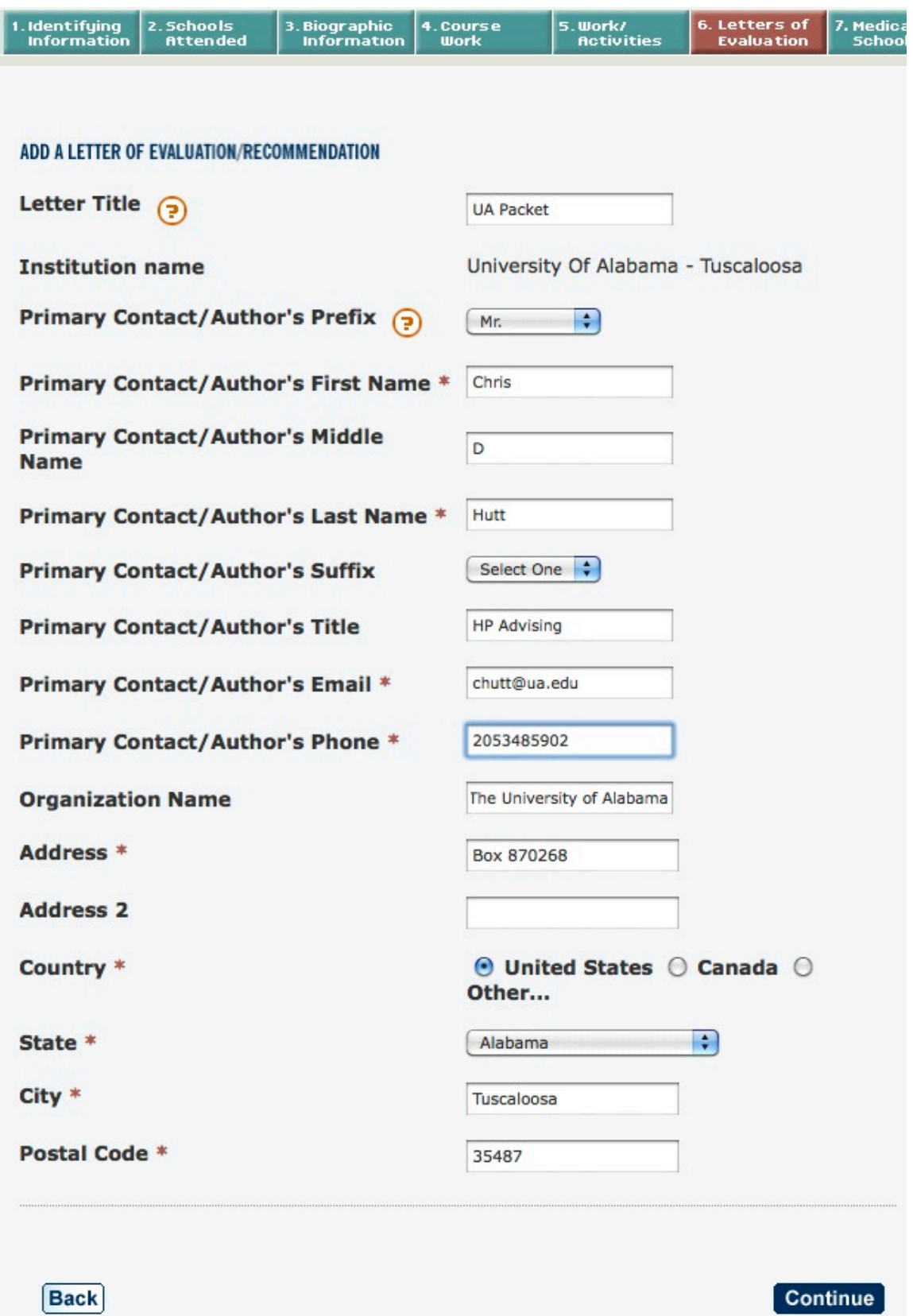

*Fill this part out as shown above. Then click 'Continue'. You'll be taken to the following screen:*

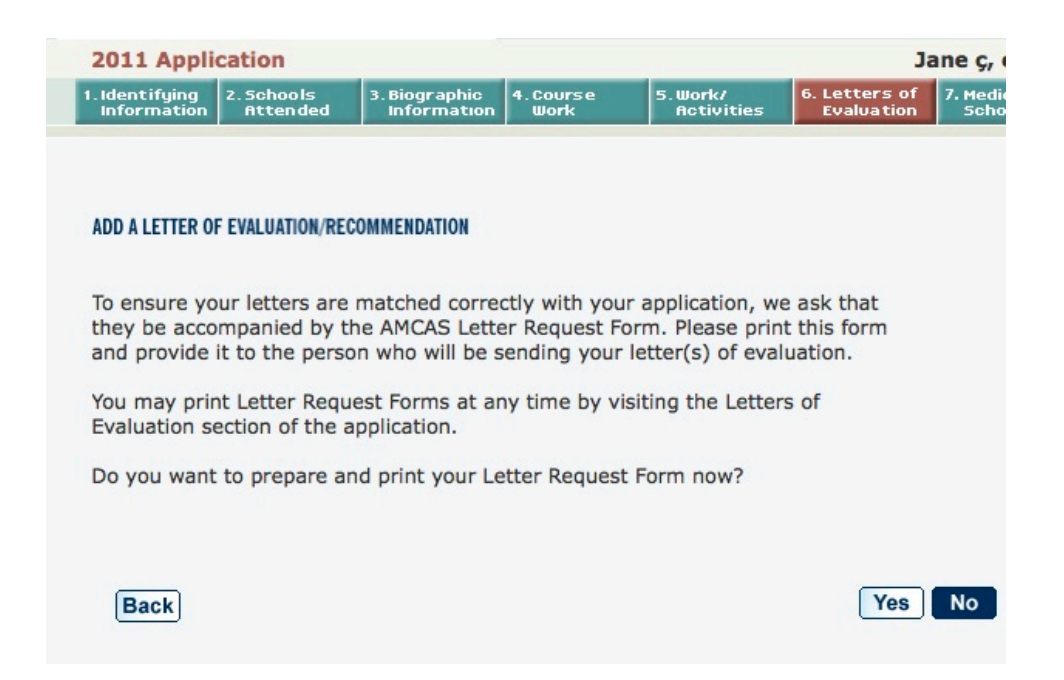

*Click 'No' here. We do not need a paper copy of the request form. You'll be taken back to the main screen:*

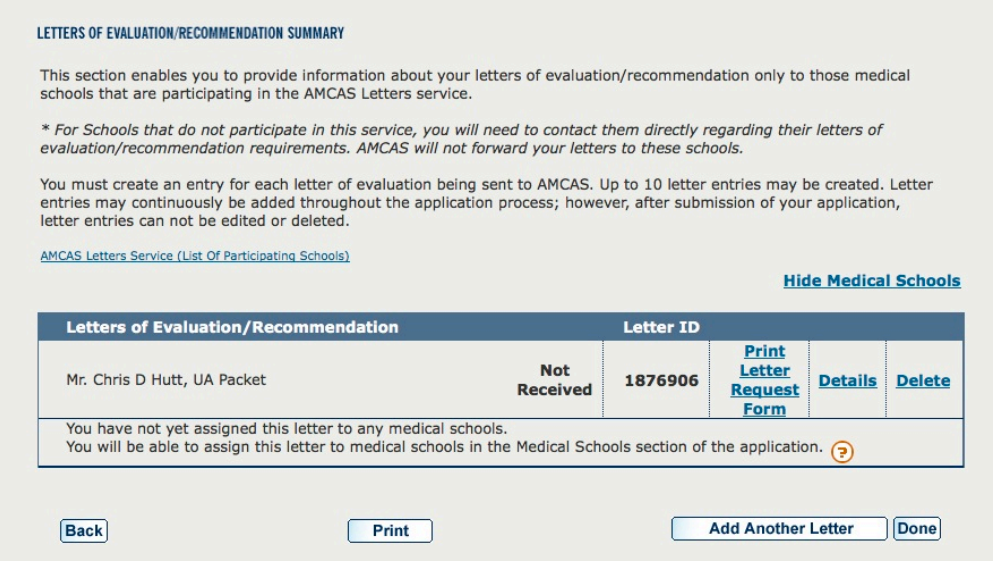

*If you've done everything right, you should see a page that looks like this. The 7-digit letter ID (1876906 above) is what you should put on your UA pre-application.*

*DO NOT CREATE A LETTER ID FOR EACH OF YOUR RECOMMENDERS. YOU SHOULD ONLY HAVE A SINGLE LETTER ID. ENTERING EACH OF YOUR LETTER WRITERS INDIVIDUALLY CAN CAUSE SIGNIFICANT DELAYS TO THE PROCESSING OF YOUR APPLICATION.*

*If you have any questions, please contact the HPAC office at premed@ua.edu*